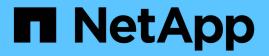

## Configure and apply file security on NTFS files and folders using the CLI

ONTAP 9

NetApp April 24, 2024

This PDF was generated from https://docs.netapp.com/us-en/ontap/smb-admin/create-ntfs-security-descriptor-file-task.html on April 24, 2024. Always check docs.netapp.com for the latest.

## **Table of Contents**

| Configure and apply file security on NTFS files and folders using the CLI | 1 |
|---------------------------------------------------------------------------|---|
| Create an NTFS security descriptor                                        | 1 |
| Add NTFS DACL access control entries to the NTFS security descriptor      | 1 |
| Create security policies                                                  | 3 |
| Add a task to the security policy.                                        | 3 |
| Apply security policies                                                   | 5 |
| Monitor the security policy job                                           | 5 |
| Verify the applied file security.                                         | 6 |

# Configure and apply file security on NTFS files and folders using the CLI

## **Create an NTFS security descriptor**

Creating an NTFS security descriptor (file security policy) is the first step in configuring and applying NTFS access control lists (ACLs) to files and folders residing within storage virtual machines (SVMs). You can associate the security descriptor to the file or folder path in a policy task.

#### About this task

You can create NTFS security descriptors for files and folders residing within NTFS security-style volumes, or for files and folders residing on mixed security-style volumes.

By default, when a security descriptor is created, four discretionary access control list (DACL) access control entries (ACEs) are added to that security descriptor. The four default ACEs are as follows:

| Object                 | Access type | Access rights | Where to apply the permissions     |
|------------------------|-------------|---------------|------------------------------------|
| BUILTIN\Administrators | Allow       | Full Control  | this-folder, sub-folders,<br>files |
| BUILTIN\Users          | Allow       | Full Control  | this-folder, sub-folders, files    |
| CREATOR OWNER          | Allow       | Full Control  | this-folder, sub-folders,<br>files |
| NT<br>AUTHORITY\SYSTEM | Allow       | Full Control  | this-folder, sub-folders, files    |

You can customize the security descriptor configuration by using the following optional parameters:

- Owner of the security descriptor
- Primary group of the owner
- Raw control flags

The value for any optional parameter is ignored for Storage-Level Access Guard. See the man pages for more information.

## Add NTFS DACL access control entries to the NTFS security descriptor

Adding DACL (discretionary access control list) access control entries (ACEs) to the NTFS security descriptor is the second step in configuring and applying NTFS ACLs to a

file or folder. Each entry identifies which object is allowed or denied access, and defines what the object can or cannot do to the files or folders defined in the ACE.

#### About this task

You can add one or more ACEs to the security descriptor's DACL.

If the security descriptor contains a DACL that has existing ACEs, the command adds the new ACE to the DACL. If the security descriptor does not contain a DACL, the command creates the DACL and adds the new ACE to it.

You can optionally customize DACL entries by specifying what rights you want to allow or deny for the account specified in the -account parameter. There are three mutually exclusive methods for specifying rights:

- Rights
- Advanced rights
- Raw rights (advanced-privilege)

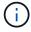

If you do not specify rights for the DACL entry, the default is to set the rights to Full Control.

You can optionally customize DACL entries by specifying how to apply inheritance.

The value for any optional parameter is ignored for Storage-Level Access Guard. See the man pages for more information.

#### Steps

 Add a DACL entry to a security descriptor: vserver security file-directory ntfs dacl add -vserver vserver\_name -ntfs-sd SD\_name -access-type {allow|deny} -account name\_or\_SIDoptional\_parameters

vserver security file-directory ntfs dacl add -ntfs-sd sd1 -access-type deny -account domain\joe -rights full-control -apply-to this-folder -vserver vs1

2. Verify that the DACL entry is correct: vserver security file-directory ntfs dacl show -vserver vserver\_name -ntfs-sd SD\_name -access-type {allow|deny} -account name\_or\_SID

vserver security file-directory ntfs dacl show -vserver vs1 -ntfs-sd sd1
-access-type deny -account domain\joe

Vserver: vs1 Security Descriptor Name: sd1 Allow or Deny: deny Account Name or SID: DOMAIN\joe Access Rights: full-control Advanced Access Rights: -Apply To: this-folder Access Rights: full-control

## **Create security policies**

Creating a file security policy for SVMs is the third step in configuring and applying ACLs to a file or folder. A policy acts as a container for various tasks, where each task is a single entry that can be applied to files or folders. You can add tasks to the security policy later.

#### About this task

The tasks that you add to a security policy contain associations between the NTFS security descriptor and the file or folder paths. Therefore, you should associate the security policy with each SVM (containing NTFS security-style volumes or mixed security-style volumes).

#### Steps

 Create a security policy: vserver security file-directory policy create -vserver vserver\_name -policy-name policy\_name

```
vserver security file-directory policy create -policy-name policy1 -vserver
vs1
```

2. Verify the security policy: vserver security file-directory policy show

vserver security file-directory policy show Vserver Policy Name -----vs1 policy1

## Add a task to the security policy

Creating and adding a policy task to a security policy is the fourth step in configuring and applying ACLs to files or folders in SVMs. When you create the policy task, you associate the task with a security policy. You can add one or more task entries to a security policy.

#### About this task

The security policy is a container for a task. A task refers to a single operation that can be done by a security policy to files or folders with NTFS or mixed security (or to a volume object if configuring Storage-Level Access Guard).

There are two types of tasks:

File and directory tasks

Used to specify tasks that apply security descriptors to specified files and folders. ACLs applied through file and directory tasks can be managed with SMB clients or the ONTAP CLI.

Storage-Level Access Guard tasks

Used to specify tasks that apply Storage-Level Access Guard security descriptors to a specified volume. ACLs applied through Storage-Level Access Guard tasks can be managed only through the ONTAP CLI.

A task contains definitions for the security configuration of a file (or folder) or set of files (or folders). Every task in a policy is uniquely identified by the path. There can be only one task per path within a single policy. A policy cannot have duplicate task entries.

Guidelines for adding a task to a policy:

- There can be a maximum of 10,000 tasks entries per policy.
- A policy can contain one or more tasks.

Even though a policy can contain more than one task, you cannot configure a policy to contain both filedirectory and Storage-Level Access Guard tasks. A policy must contain either all Storage-Level Access Guard tasks or all file-directory tasks.

• Storage-Level Access Guard is used to restrict permissions.

It will never give extra access permissions.

When adding tasks to security policies, you must specify the following four required parameters:

- SVM name
- · Policy name
- Path
- · Security descriptor to associate with the path

You can customize the security descriptor configuration by using the following optional parameters:

- Security type
- Propagation mode
- Index position
- Access control type

The value for any optional parameter is ignored for Storage-Level Access Guard. See the man pages for more information.

#### Steps

 Add a task with an associated security descriptor to the security policy: vserver security filedirectory policy task add -vserver vserver\_name -policy-name policy\_name -path path -ntfs-sd SD\_nameoptional\_parameters

file-directory is the default value for the -access-control parameter. Specifying the access control type when configuring file and directory access tasks is optional.

```
vserver security file-directory policy task add -vserver vs1 -policy-name
policy1 -path /home/dir1 -security-type ntfs -ntfs-mode propagate -ntfs-sd sd2
-index-num 1 -access-control file-directory
```

2. Verify the policy task configuration: vserver security file-directory policy task show -vserver vserver name -policy-name policy name -path path

vserver security file-directory policy task show

```
Vserver: vsl
Policy: policy1
        File/Folder
                                      Security
Index
                      Access
                                                 NTFS
                                                           NTFS
Security
        Path
                      Control
                                      Type
                                                 Mode
Descriptor Name
____
        _____
                       _____
                                       _____
                                                 _____
    _____
1
        /home/dir1
                      file-directory
                                      ntfs
                                                 propagate sd2
```

## Apply security policies

Applying a file security policy to SVMs is the last step in creating and applying NTFS ACLs to files or folders.

#### About this task

You can apply security settings defined in the security policy to NTFS files and folders residing within FlexVol volumes (NTFS or mixed security style).

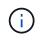

When an audit policy and associated SACLs are applied, any existing DACLs are overwritten. When a security policy and its associated DACLs are applied, any existing DACLs are overwritten. You should review existing security policies before creating and applying new ones.

#### Step

```
    Apply a security policy: vserver security file-directory apply -vserver vserver_name
-policy-name policy_name
```

vserver security file-directory apply -vserver vs1 -policy-name policy1

The policy apply job is scheduled and the Job ID is returned.

[Job 53322]Job is queued: Fsecurity Apply. Use the "Job show 53322 -id 53322" command to view the status of the operation

### Monitor the security policy job

When applying the security policy to storage virtual machines (SVMs), you can monitor the progress of the task by monitoring the security policy job. This is helpful if you want to ascertain that the application of the security policy succeeded. This is also helpful if you have a long-running job where you are applying bulk security to a large number of files and folders.

About this task

To display detailed information about a security policy job, you should use the -instance parameter.

#### Step

 Monitor the security policy job: vserver security file-directory job show -vserver vserver\_name

vserver security file-directory job show -vserver vs1

| Job II | Name                | Vserver      | Node         | State   |
|--------|---------------------|--------------|--------------|---------|
|        |                     |              |              |         |
| 53322  | Fsecurity Apply     | vs1          | nodel        | Success |
|        | Description: File I | Directory Se | curity Apply | Job     |

### Verify the applied file security

You can verify the file security settings to confirm that the files or folders on the storage virtual machine (SVM) to which you applied the security policy have the desired settings.

#### About this task

You must supply the name of the SVM that contains the data and the path to the file and folders on which you want to verify security settings. You can use the optional -expand-mask parameter to display detailed information about the security settings.

#### Step

```
    Display file and folder security settings: vserver security file-directory show -vserver
vserver_name -path path [-expand-mask true]
```

```
vserver security file-directory show -vserver vs1 -path /data/engineering
-expand-mask true
```

```
Vserver: vsl
           File Path: /data/engineering
    File Inode Number: 5544
       Security Style: ntfs
      Effective Style: ntfs
       DOS Attributes: 10
DOS Attributes in Text: ----D---
Expanded Dos Attributes: 0x10
    ...0 .... = Offline
    ..... = Sparse
    ..... 0.... = Normal
    ..... = Directory
    ..... .0... = System
    \dots \dots \dots \dots \dots 0 = Read Only
```

Unix User Id: 0 Unix Group Id: 0 Unix Mode Bits: 777 Unix Mode Bits in Text: rwxrwxrwx ACLs: NTFS Security Descriptor Control:0x8004 1.... Self Relative .0... = RM Control Valid ..... = SACL Protected  $\dots 0 \dots \dots \dots = DACL$  Protected .... 0... .... = SACL Inherited ..... .0... ..... = DACL Inherited .... ..... = SACL Inherit Required .... 0 .... = DACL Inherit Required .... = SACL Defaulted  $\ldots$   $\ldots$   $\ldots$   $\ldots$  = SACL Present  $\dots$   $\dots$   $\dots$   $\dots$   $\dots$   $\dots$   $\dots$   $\dots$   $\square$  DACL Defaulted .... .... .... ..... Group Defaulted  $\dots$   $\dots$   $\dots$   $\dots$  0 = Owner DefaultedOwner:BUILTIN\Administrators Group:BUILTIN\Administrators DACL - ACEs ALLOW-Everyone-0x1f01ff 0.... = Generic Read .0... = Generic Write .... = Generic Execute ...0 .... = Generic All ..... 0 ..... ..... ..... ..... = System Security ..... = Synchronize ..... = Write Owner ..... = Write DAC ..... = Read Control ..... = Delete

| Write Attributes | 1 =                               |
|------------------|-----------------------------------|
| Read Attributes  | 1 =                               |
|                  | 1 =                               |
| Delete Child     | =                                 |
| Execute          | =                                 |
| Write EA         | 1 =                               |
| Read EA          |                                   |
| Append           | 1 =                               |
| Write            |                                   |
| Read             |                                   |
| neuu             |                                   |
|                  | ALLOW-Everyone-0x1000000-0I CI IO |
| Generic Read     | 0 =                               |
|                  | .0 =                              |
| Generic Write    | =                                 |
| Generic Execute  | 1 =                               |
| Generic All      |                                   |
| System Security  | 0 =                               |
| Synchronize      | =                                 |
|                  | 0 0 =                             |
| Write Owner      |                                   |
| Write DAC        | =                                 |
| Read Control     | 0 =                               |
| Delete           |                                   |
| Write Attributes | 0 =                               |
| Read Attributes  | 0 =                               |
| Delete Child     | 0 =                               |
|                  |                                   |

| Execute  |     |
|----------|-----|
| Write EA | 0 = |
| Read EA  | 0 = |
| Append   |     |
| Write    |     |
| Read     | 0 = |
| Reau     |     |

#### **Copyright information**

Copyright © 2024 NetApp, Inc. All Rights Reserved. Printed in the U.S. No part of this document covered by copyright may be reproduced in any form or by any means—graphic, electronic, or mechanical, including photocopying, recording, taping, or storage in an electronic retrieval system—without prior written permission of the copyright owner.

Software derived from copyrighted NetApp material is subject to the following license and disclaimer:

THIS SOFTWARE IS PROVIDED BY NETAPP "AS IS" AND WITHOUT ANY EXPRESS OR IMPLIED WARRANTIES, INCLUDING, BUT NOT LIMITED TO, THE IMPLIED WARRANTIES OF MERCHANTABILITY AND FITNESS FOR A PARTICULAR PURPOSE, WHICH ARE HEREBY DISCLAIMED. IN NO EVENT SHALL NETAPP BE LIABLE FOR ANY DIRECT, INDIRECT, INCIDENTAL, SPECIAL, EXEMPLARY, OR CONSEQUENTIAL DAMAGES (INCLUDING, BUT NOT LIMITED TO, PROCUREMENT OF SUBSTITUTE GOODS OR SERVICES; LOSS OF USE, DATA, OR PROFITS; OR BUSINESS INTERRUPTION) HOWEVER CAUSED AND ON ANY THEORY OF LIABILITY, WHETHER IN CONTRACT, STRICT LIABILITY, OR TORT (INCLUDING NEGLIGENCE OR OTHERWISE) ARISING IN ANY WAY OUT OF THE USE OF THIS SOFTWARE, EVEN IF ADVISED OF THE POSSIBILITY OF SUCH DAMAGE.

NetApp reserves the right to change any products described herein at any time, and without notice. NetApp assumes no responsibility or liability arising from the use of products described herein, except as expressly agreed to in writing by NetApp. The use or purchase of this product does not convey a license under any patent rights, trademark rights, or any other intellectual property rights of NetApp.

The product described in this manual may be protected by one or more U.S. patents, foreign patents, or pending applications.

LIMITED RIGHTS LEGEND: Use, duplication, or disclosure by the government is subject to restrictions as set forth in subparagraph (b)(3) of the Rights in Technical Data -Noncommercial Items at DFARS 252.227-7013 (FEB 2014) and FAR 52.227-19 (DEC 2007).

Data contained herein pertains to a commercial product and/or commercial service (as defined in FAR 2.101) and is proprietary to NetApp, Inc. All NetApp technical data and computer software provided under this Agreement is commercial in nature and developed solely at private expense. The U.S. Government has a non-exclusive, non-transferrable, nonsublicensable, worldwide, limited irrevocable license to use the Data only in connection with and in support of the U.S. Government contract under which the Data was delivered. Except as provided herein, the Data may not be used, disclosed, reproduced, modified, performed, or displayed without the prior written approval of NetApp, Inc. United States Government license rights for the Department of Defense are limited to those rights identified in DFARS clause 252.227-7015(b) (FEB 2014).

#### **Trademark information**

NETAPP, the NETAPP logo, and the marks listed at http://www.netapp.com/TM are trademarks of NetApp, Inc. Other company and product names may be trademarks of their respective owners.